# Demographic Overlay

#### **About this Window**

The Demographic Overlay window, facilitated through the Accountability Reporting application, is populated using a student's most current enrollment and is updated every 24 hours. This window replaces the Demographic Overlay report facilitated through the Wave in prior years. Deadlines to confirm that demographic information is correct are:

- **April 20, 2022,** for CCRA (High school)
- **May 9, 2022,** for OSTP (grades 3-8, including RSA)

During this window, sites should

- Review student demographic information for students who have **enrolled since precode** to confirm the accuracy of their data;
- Make updates to students' demographic information in their local student information system (SIS), as needed; and
- Check the **Students** tab after 24 hours to confirm that updates are showing.

A snapshot of your student demographic information will be sent to our testing vendor. Doing so allows them to aggregate assessment scores by student group for reporting in the [OSTP](https://oklahoma.cognia.org/) Portal.

### **Confirming Demographic Data for OSTP Reporting**

From Accountability Reporting, Click **STUDENT DATA** and then choose **Students.**

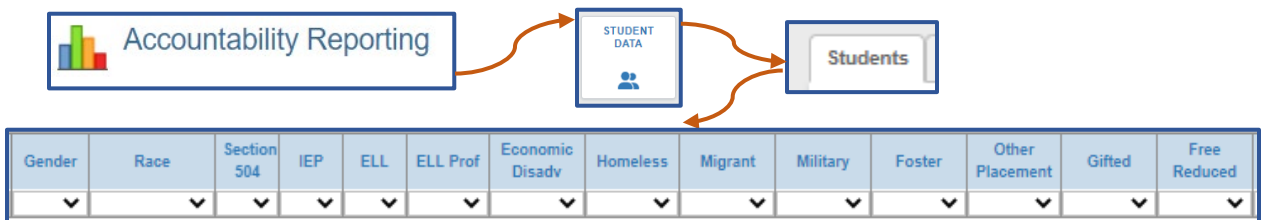

This will open a spreadsheet that shows all students currently enrolled at your site. Review student demographic information for students that have **enrolled since the precode window closed** on January 12, 2022. Pay particular attention to each student's:

- State Testing Number (STN)
- o First and Last name
- o Birthdate
- o EL Status
- o Other demographics such as race, ethnicity, economically disadvantaged status, etc.

Confirm that the information for each student is correct, make changes in your **local SIS** as needed, and then check back after 24 hours to confirm that updates are showing. If the STN is incorrect, please reach out to [studentdatainfo@sde.ok.gov.](mailto:studentdatainfo@sde.ok.gov)

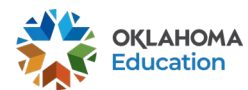

## Demographic Overlay

### **Filtering to Confirm Demographic Data**

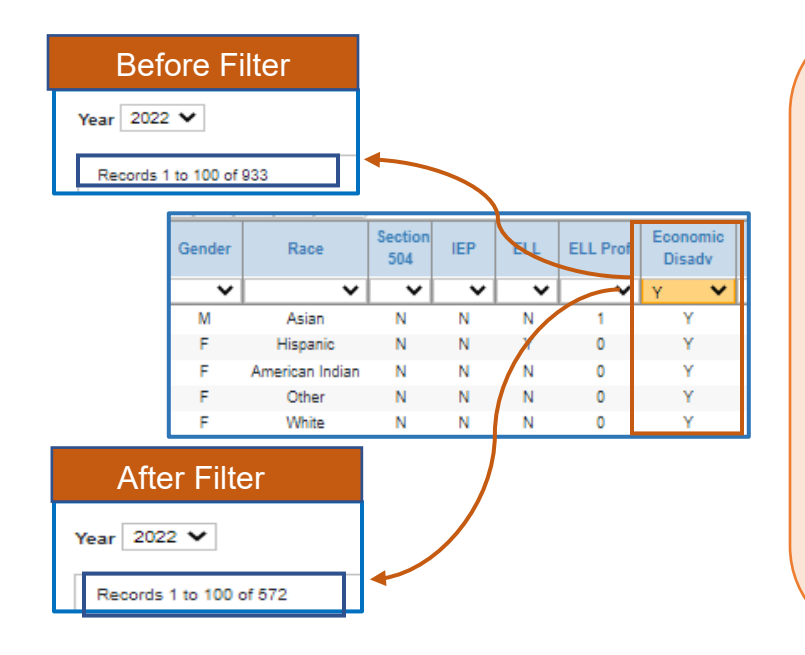

- Filter each student group to Y to show the number of student records for each group;
- Compare this number with your local SIS; and
- Make changes in your local SIS as needed.

You can also download the table using the download feature at the top of the spreadsheet. 圡

In this view, the table was filtered to **Y i**n the **Economic Disadv** column to show records for that student group. We see that before filtering there were 933 records, and that after filtering there are 572 records. Since each record represents one student, we see that of the site's 933 students, 572 are identified as Economically Disadvantaged.

For questions about this window, please reach out to the Office of Accountability at [accountability@sde.ok.gov](mailto:accountability@sde.ok.gov) or call 405-522- 5169.

For questions about a student's STN, please reach out to [studentdatainfo@sde.ok.gov](mailto:studentdatainfo@sde.ok.gov)

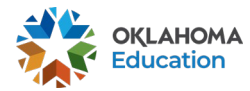

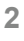